# **Вкладка Ретранслятор. Настройка ретрансляции в программе СКАУТ-Сервер 3.5**

Ретрансляция данных является одной из функций программы СКАУТ-Сервер и служит для передачи данных (пришедших от терминалов) на другой СКАУТ-Сервер или на сторонние сервера (например, Wialon);

### **1. Передача данных по ретрансляции**

При добавлении новой ретрансляции необходимо указать имя ретрансляции, IP-адрес сервера ретрансляции и порт для передачи ретранслируемых данных. Интервал ретрансляции и максимальный размер буфера можно оставить по умолчанию.

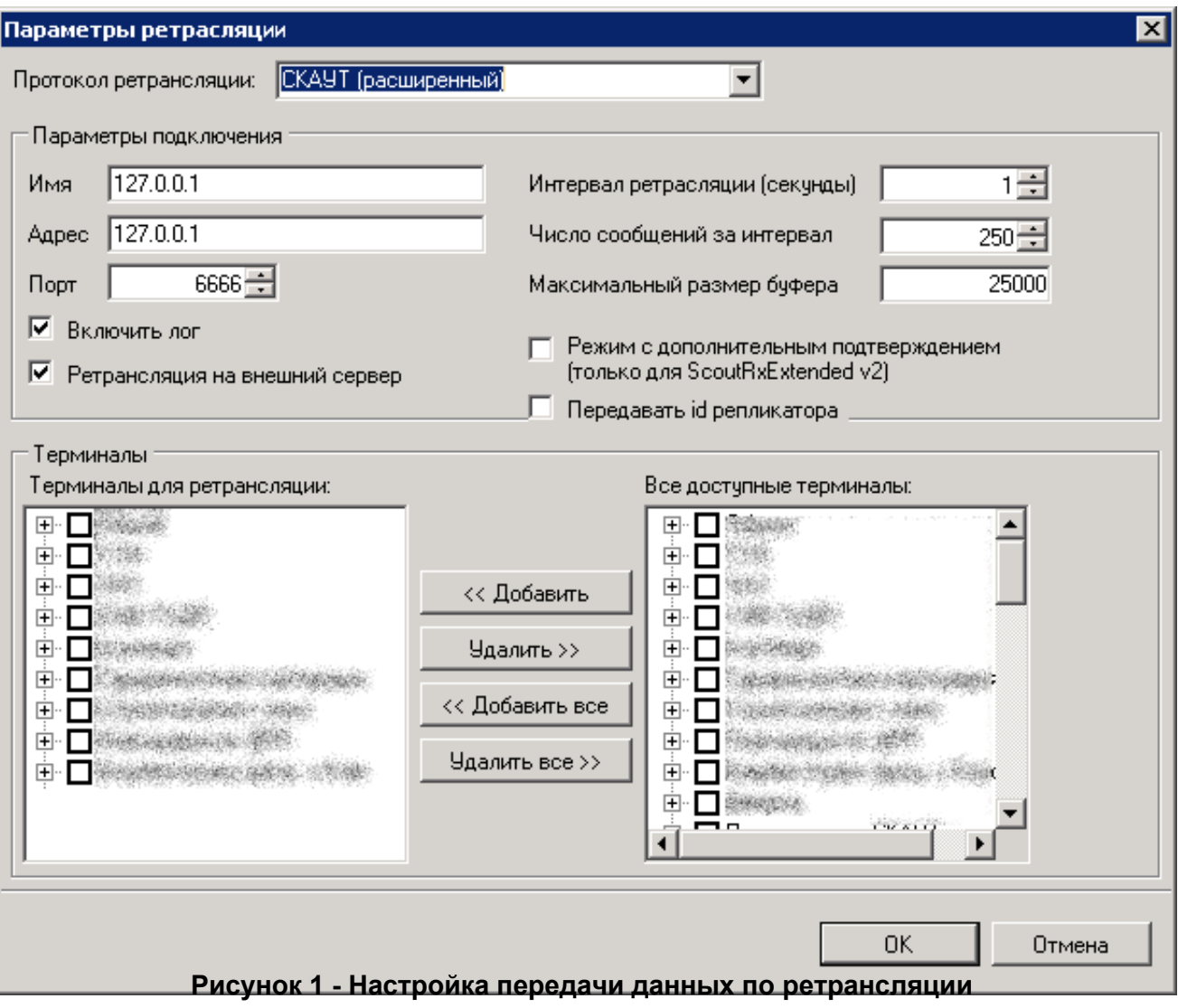

#### Обратите внимание!

 Может потребоваться изменить параметры соединения, если накопление в буфере ретранслятора увеличивается.

Флажок **Включить лог** - активирует запись событий, которые происходят при ретрансляции. Может

быть использован для уточнения причин, по которым ретрансляция не работает. Флажок **Режим с дополнительным подтверждением (только для ScoutRxExtended v2)** используется для ретрансляции данных в формате с дополнительным подтверждением. На принимающей стороне также должен быть установлен протокол **ScoutRxExtended v2**. Однако, использование этого протокола не рекомендуется, так как он приводит к избыточному трафику. Флажок **Ретрансляция на внешний сервер** используется в том случае, когда необходимо передать данные на сервер, отличный от СКАУТ-Сервер или СКАУТ-Ядро, или передать данные на сервер СКАУТ по протоколу ScoutOpen. При этом на принимающем сервере, будь то СКАУТ-Сервер или СКАУТ-Платформа, терминал должен быть заведён с типом ScoutOpen. При ретрансляции на сервера СКАУТ с этим установленным флажком необходимо будет использование универсальной лицензии вместо стандартной.

 Флажок **Передавать id репликатора** может быть установлен для того, чтобы передавать устройство не под уникальным id, а под id репликатора.

## **2. Прием данных от ретранслятора**

Чтобы принимать данные от ретранслятора, необходимо в настройках сервера, на вкладке **Протоколы** добавить тип оборудования **ScoutRx/ScoutOpen** или поддержанный на СКАУТ-Сервере протокол и указать порт, по которому будут приниматься данные. Затем в основном окне программы на вкладке **Терминалы** добавить устройства того типа для которого осуществляется прием данных по настроенному протоколу ретрансляции.

Для **ScoutRx Extended** необходимо просто добавить устройства, указав их тип как на сервере, с которого идет ретрансляция. Эти терминалы можно будет так же, как и все прочие, видеть в таблице терминалов.

Для ретрансляции с Wialon рекомендуется использовать протокол **Granit 4**. Если на стороннем сервере поддержан протокол **ScoutOpen**, рекомендуется настраивать ретрансляцию именно по этому протоколу.

#### **Рисунок 2 - Настройка протока ретрансляции для приема данных**